# ArcGIS Pro Quick Install Guide

Ver. 2023.04.17

## Before installing...

ArcGIS Pro does not run on Macs.

- For Mac users, please create a Windows environment using virtualization software (e.g. https://support.apple.com/jajp/guide/mac-help/mh11850/mac)
- If this is too much trouble for you, try ArcGIS Online, which can be used without installation (functionality is more limited than Pro)

First, access this URL (click to launch your browser)

#### <https://tohokuuniv.maps.arcgis.com/>

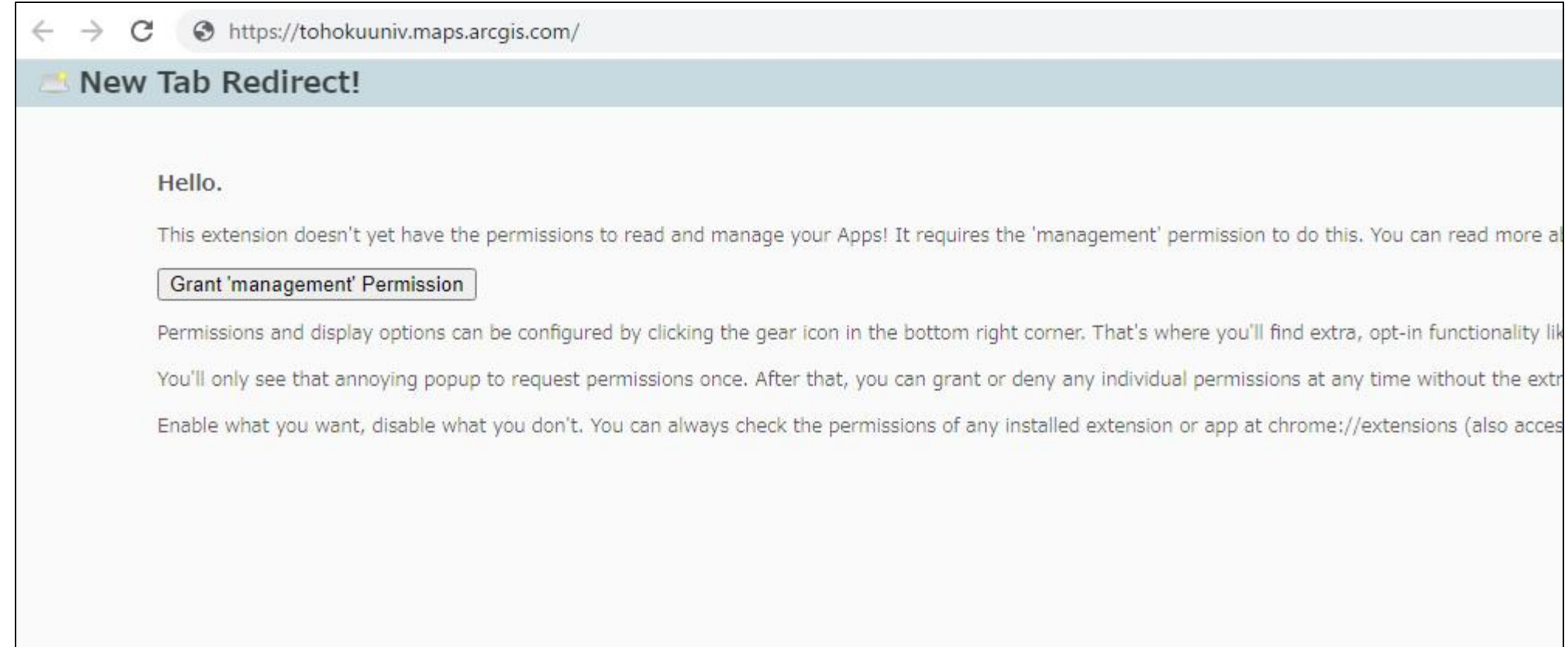

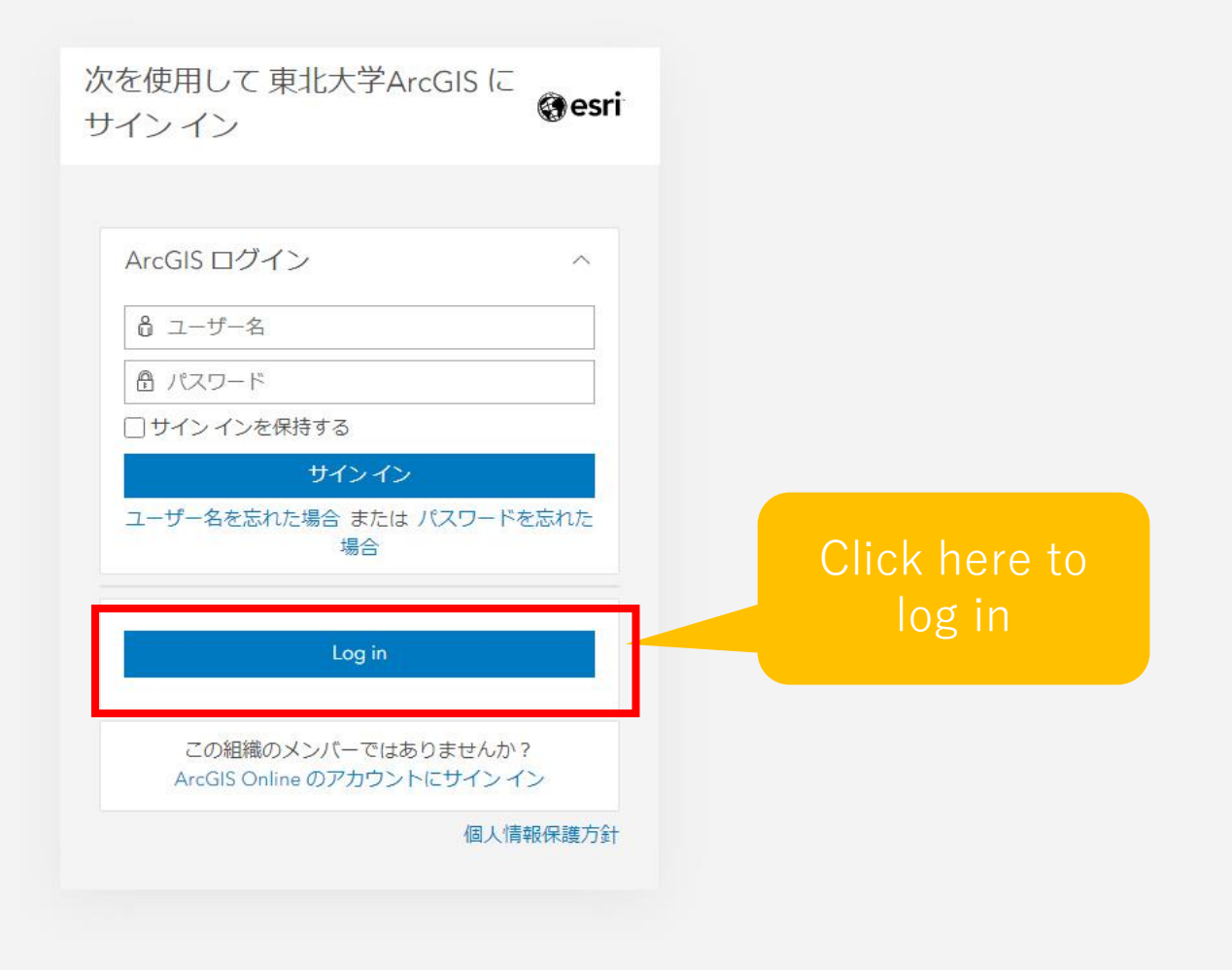

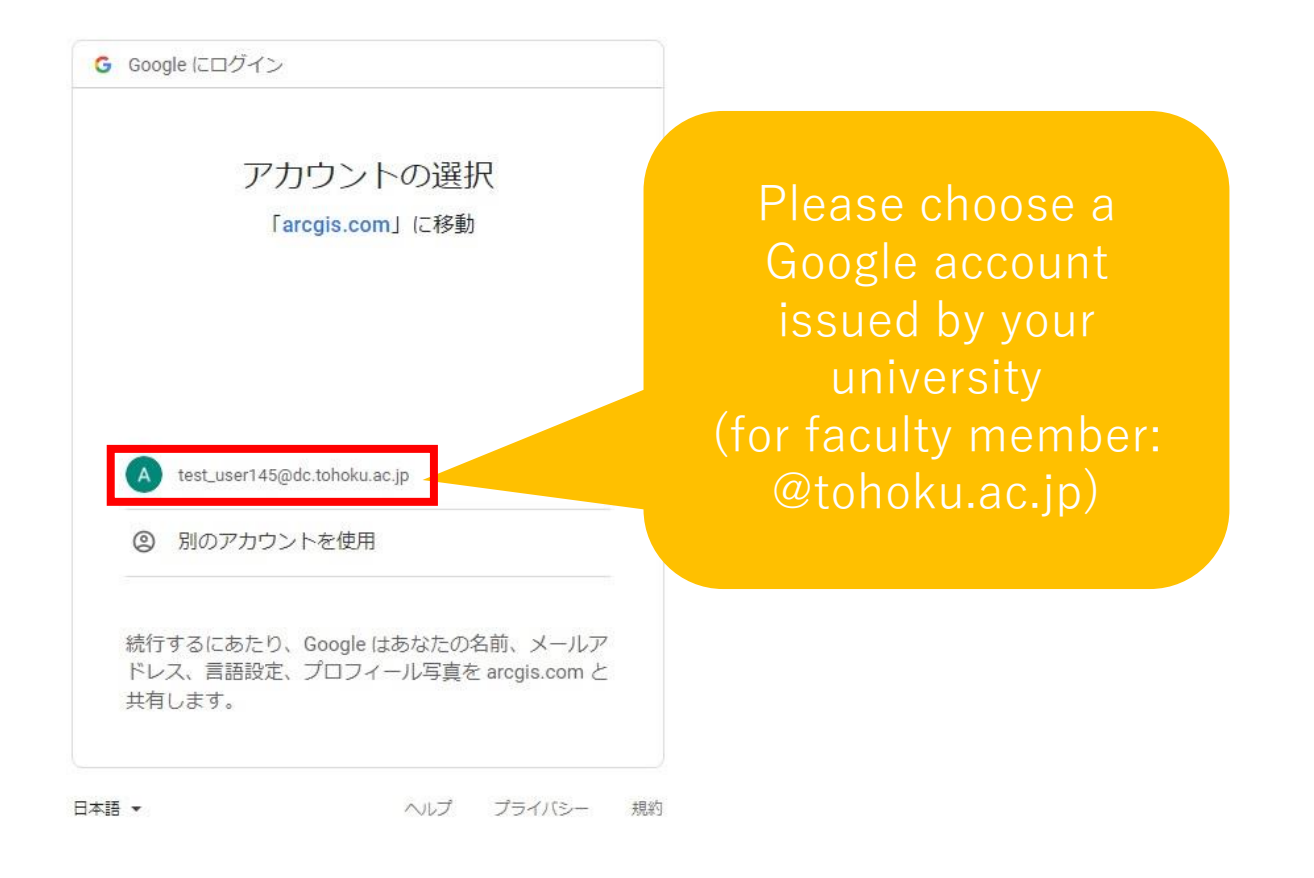

After successful login, you will see a page like this → Set profile display setting to "非公開 (means Private)"

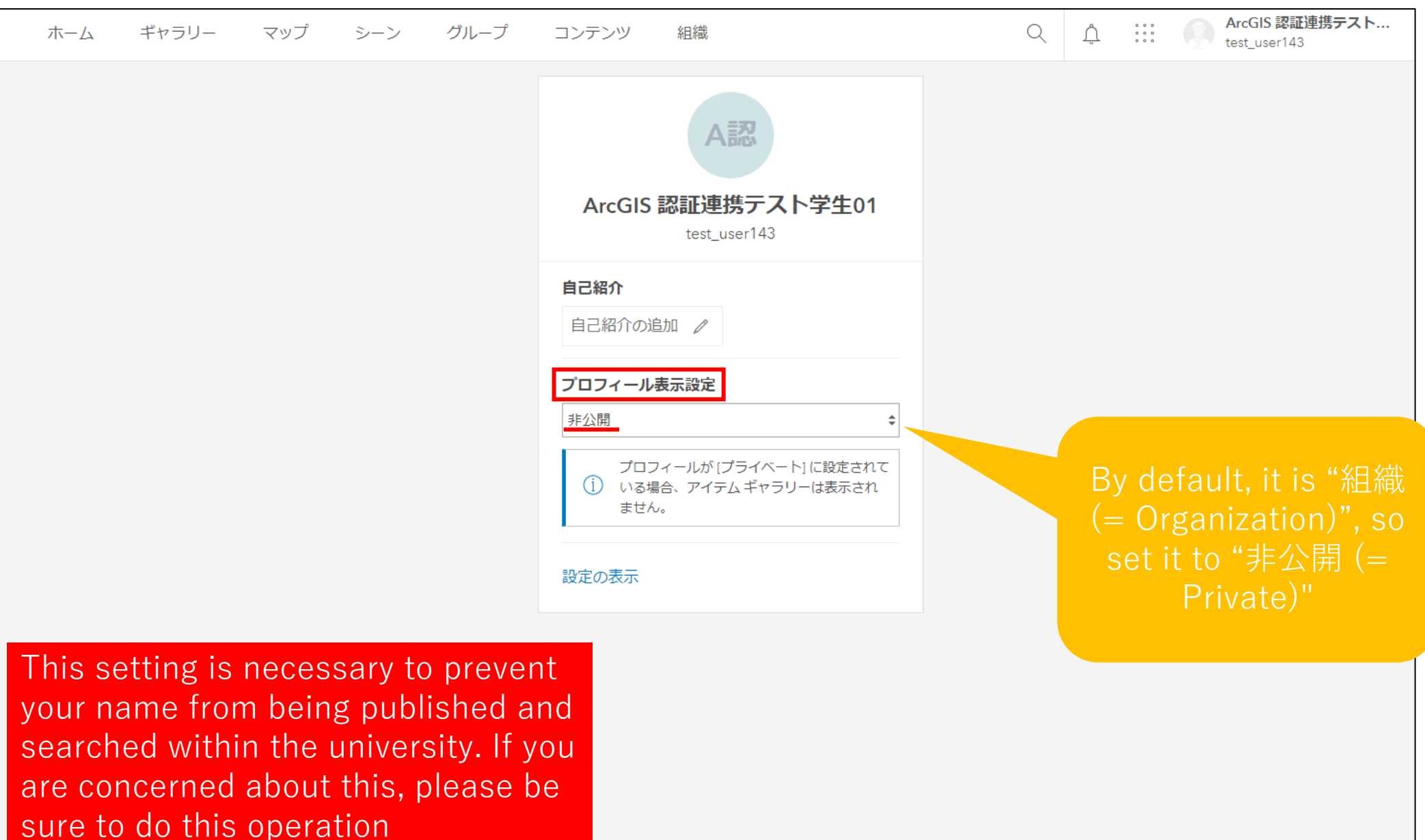

Next, click on "Settings" from the icon in the upper right corner

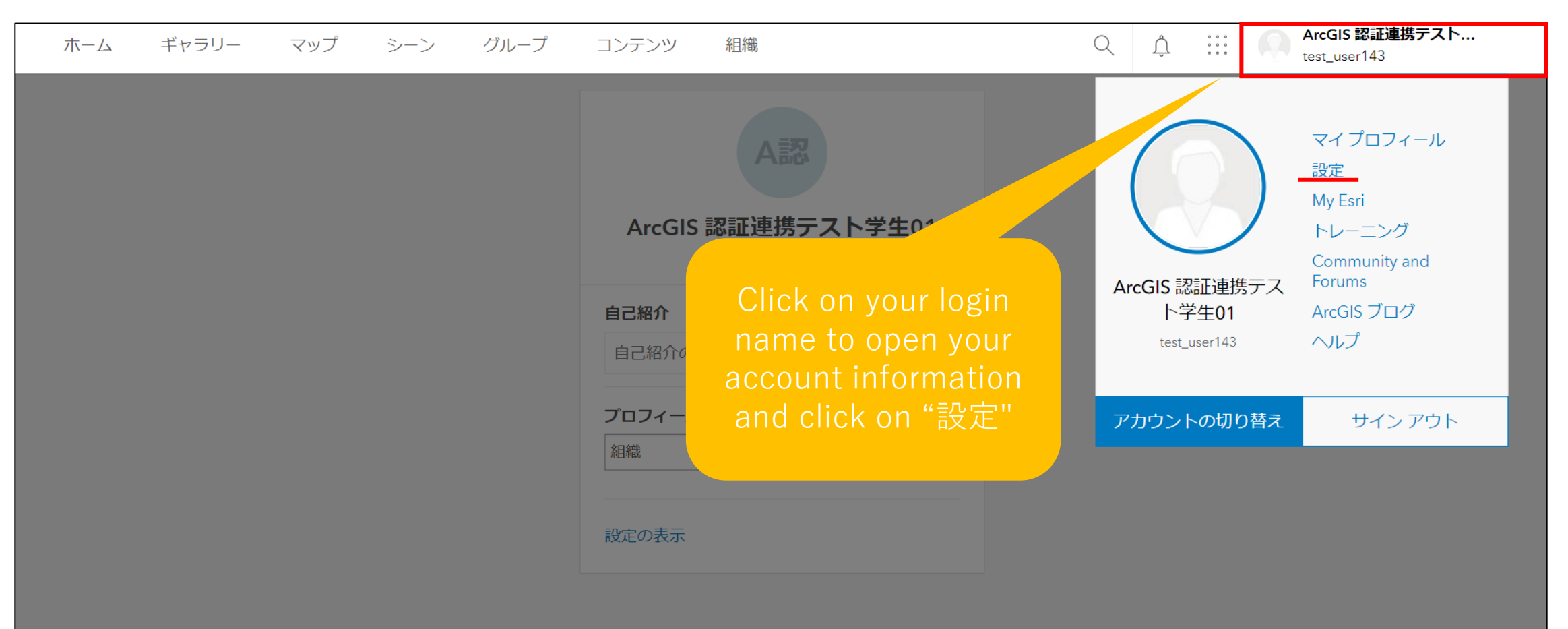

#### Click on "ライセンス" from the menu on the left side of the settings screen

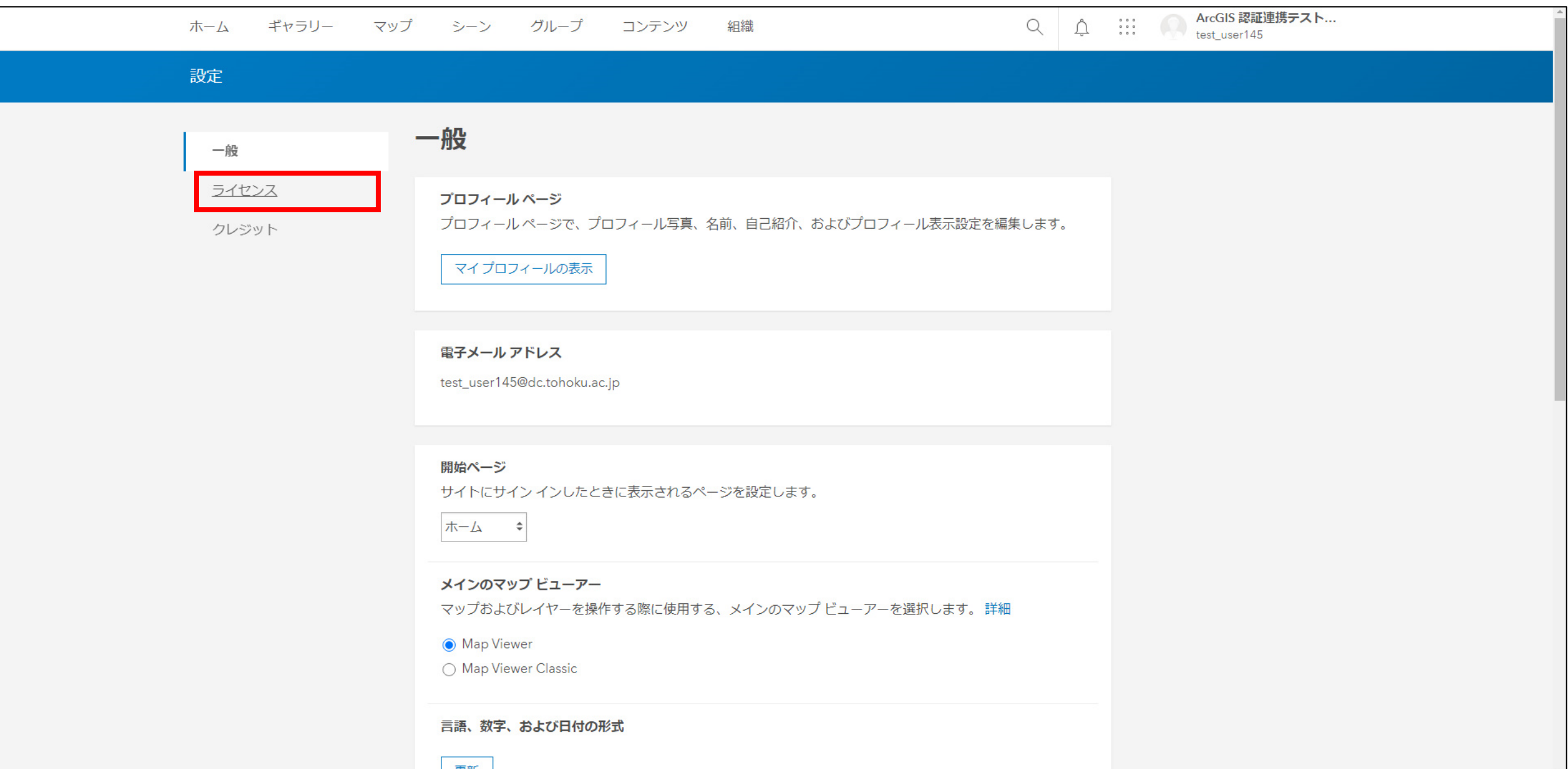

Scroll down to see a list of products licensed at Northeastern University

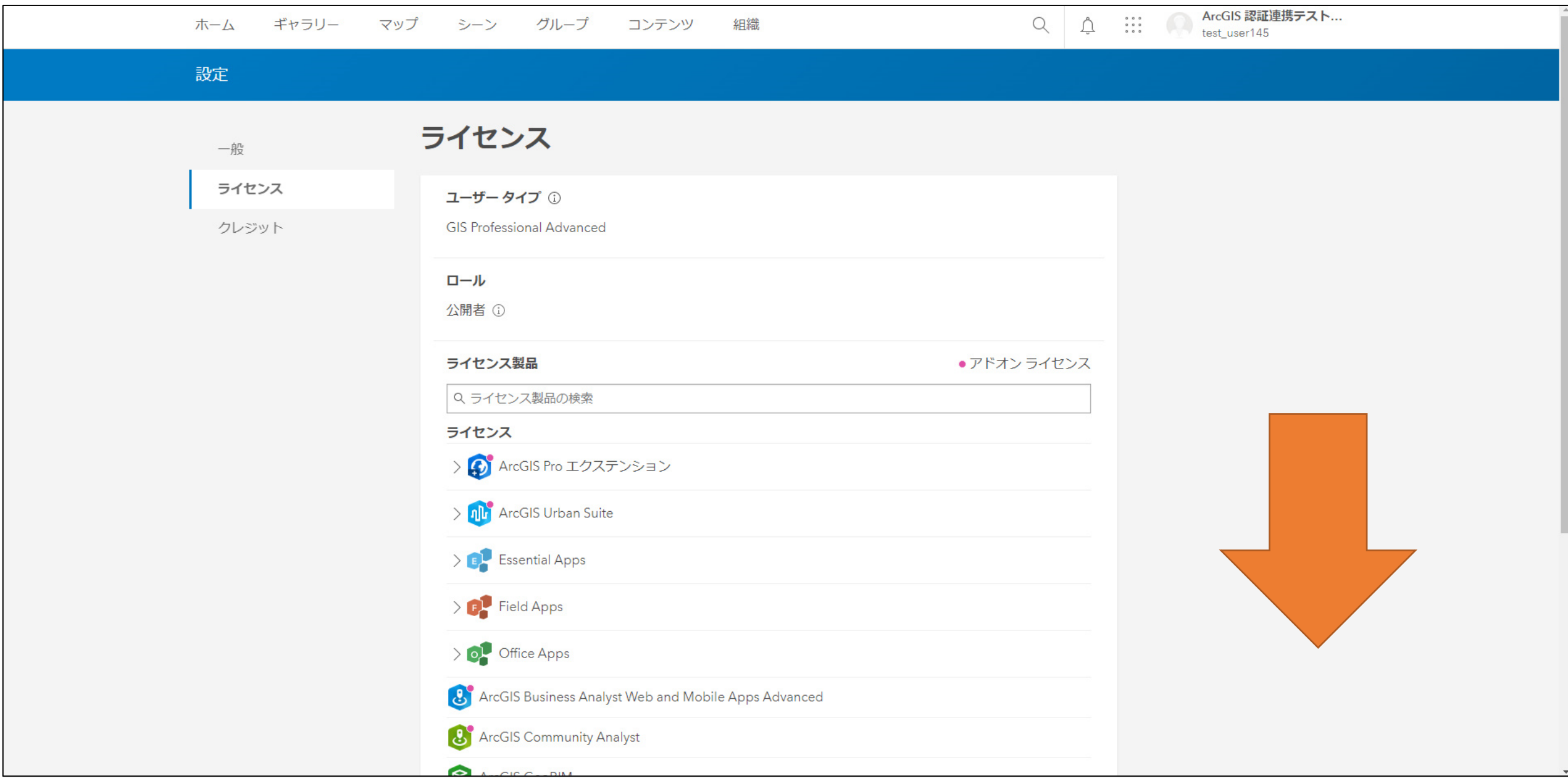

#### Of course, all licensed products are available

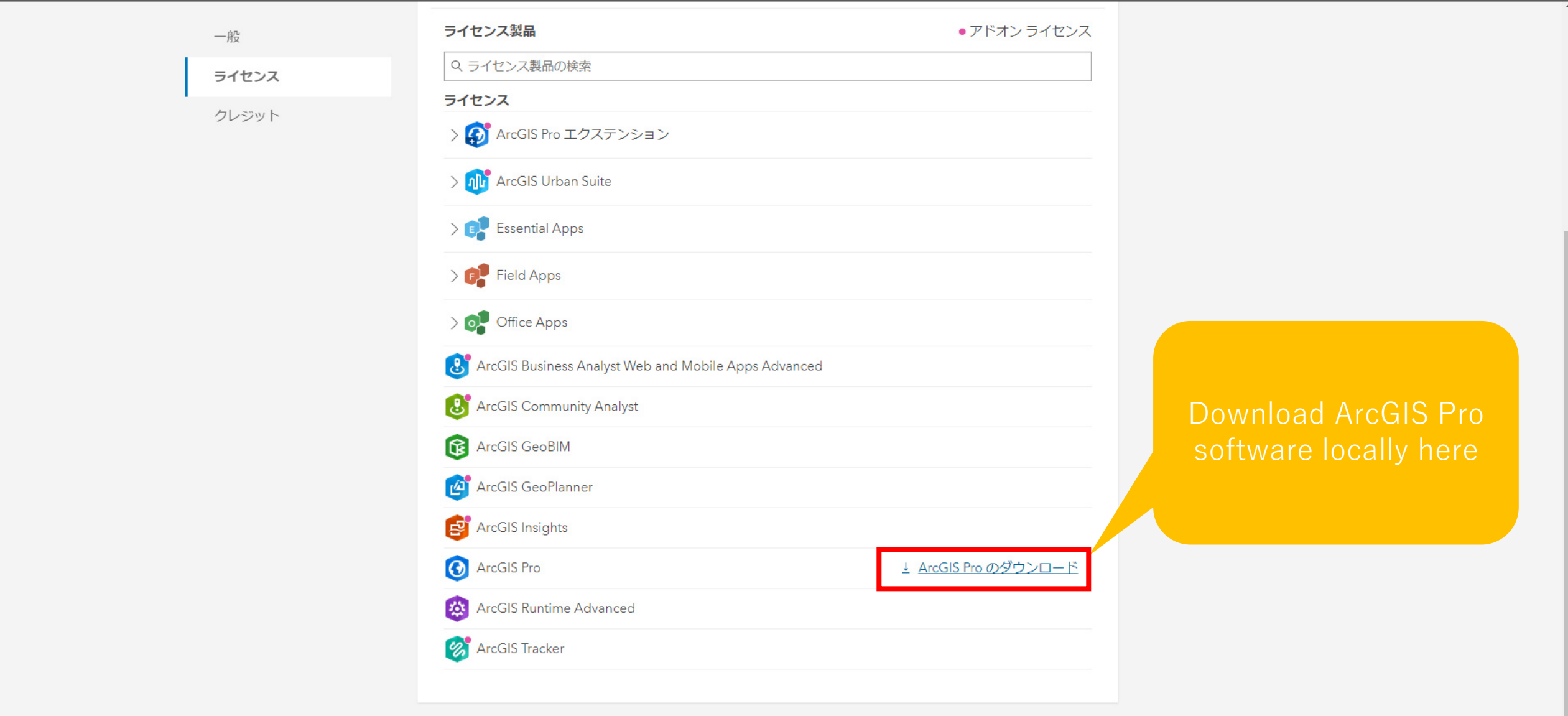

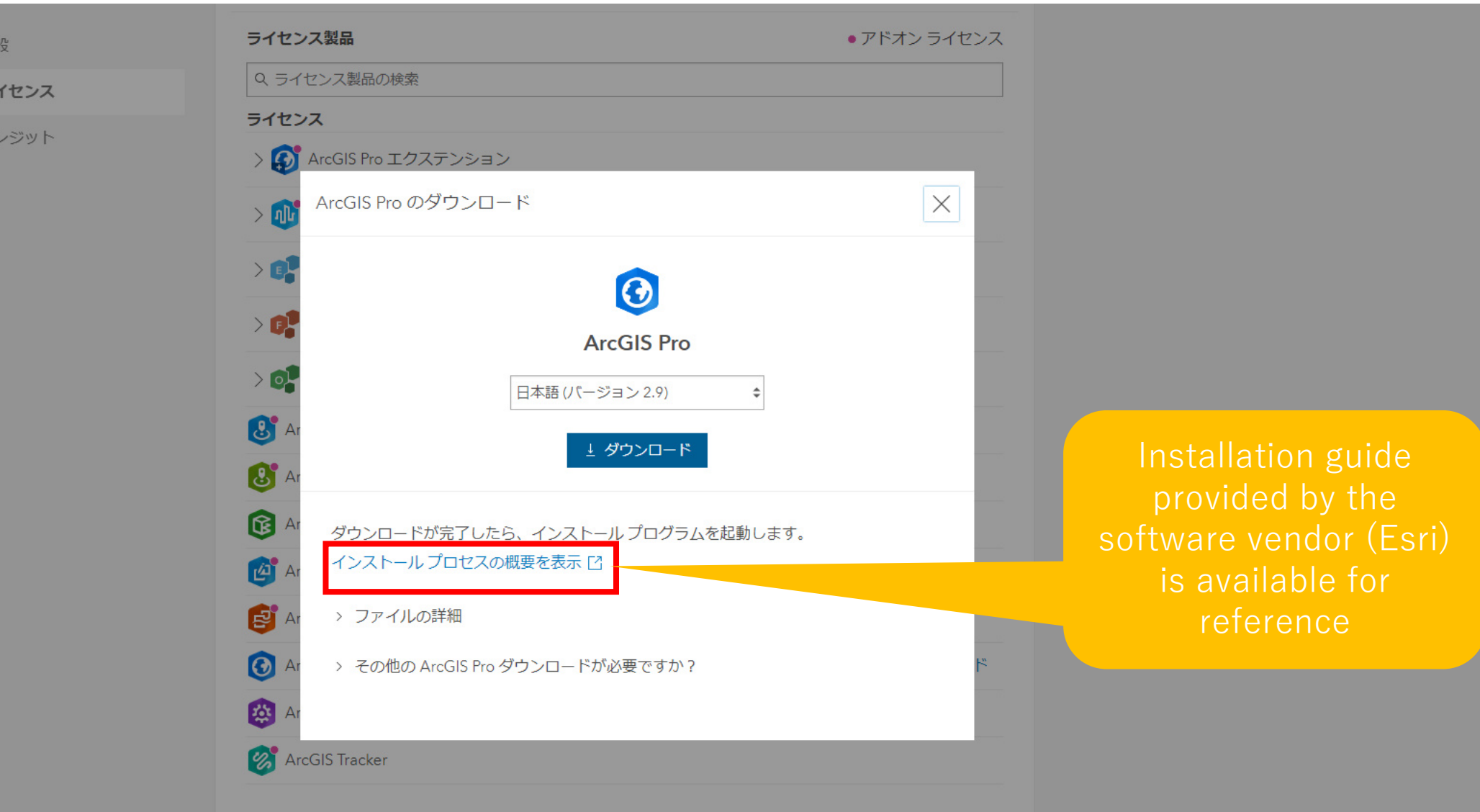

ラ-

F

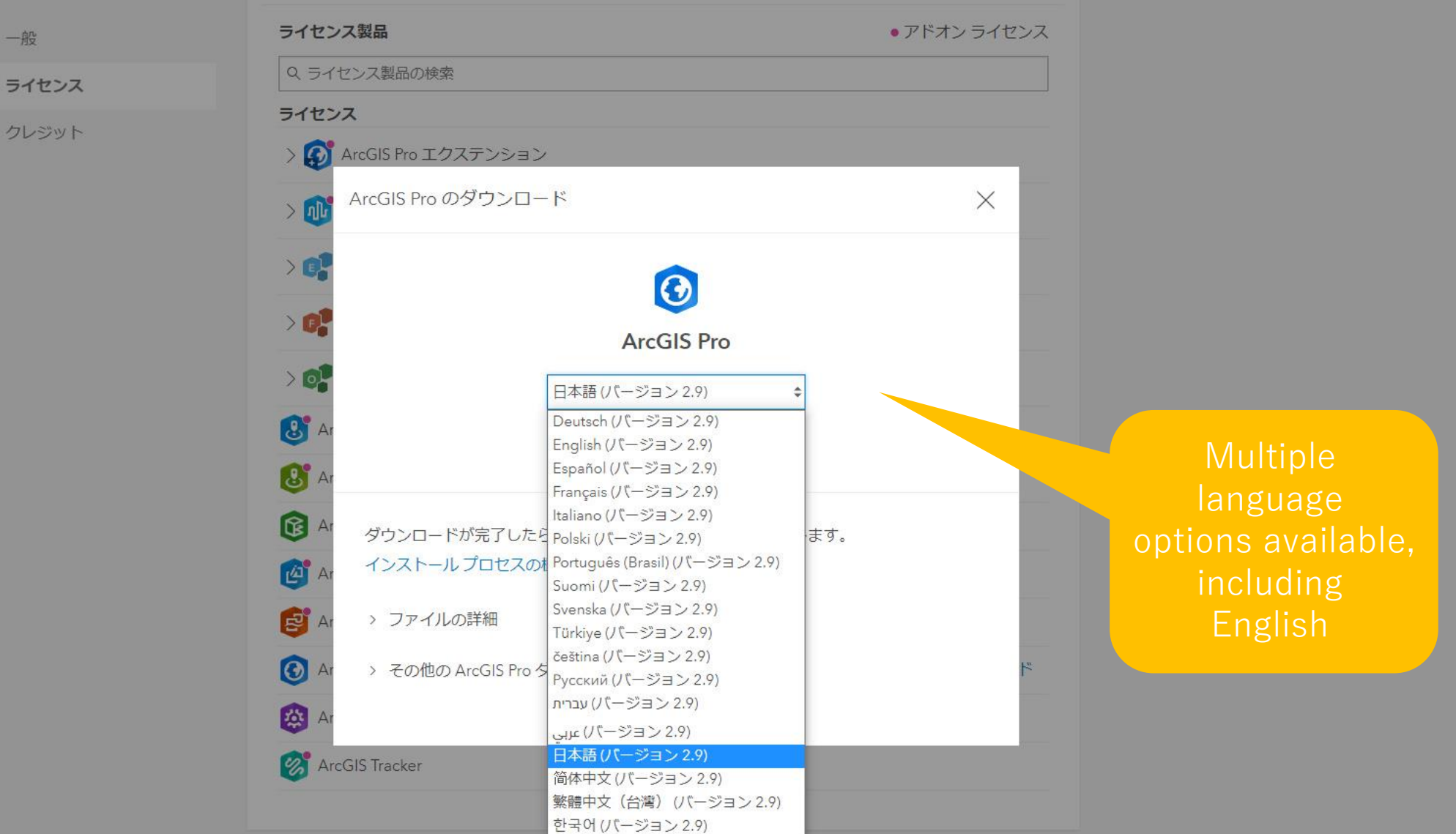

一般

The following is a reprinting of the installation guide from Esri's website

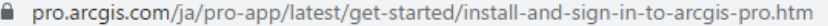

#### **ArcGIS Pro**

#### ホーム はじめに ヘルプ ツール リファレンス Python SDK

はじめに / ヤットアップ / ArcGIS Pro のダウンロードとインストール / ArcGIS Pro のインストール

#### ArcGIS Pro およびオプション コンポーネントのイ ンストール

概要

**Extensions** 

オプションのコンポーネントをインストールする前に、ArcGIS Pro または ArcGIS Pro Intelligence を インストールする必要があります。

The language of this description page can be switched

◎ 注意:

ArcGIS Pro Intelligence は、インテリジェンスプロフェッショナル向けのソリューション製品 で、すべての ArcGIS Pro ユーザー向けに提供されています。 これはデフォルトではインストー ルされていません。 ArcGIS Pro に加えて (あるいはその代わりに) ArcGIS Pro Intelligence をイ ンストールできます。

以下の手順に従って、ArcGIS Pro をインストールします。

ArcGIS Pro をダウンロードした場所を参照します。実行ファイル (\*.exe) をダブルクリックして、イ ンストール手順を開始します。

 $\overline{2}$ ファイルの抽出先フォルダーをそのまま使用するか、[参照]をクリックして別のフォルダーを参照し ます。

デフォルトのインストール先フォルダーは <System Drive>\Users\ <username>\Documents\ArcGIS Pro <version> です。

https://pro.arcgis.com/ja/pro-app/latest/get-started/install-and-sign-in-to-arcgis-pro.htm

価格

無料トライアル

リソース

機能 ▼

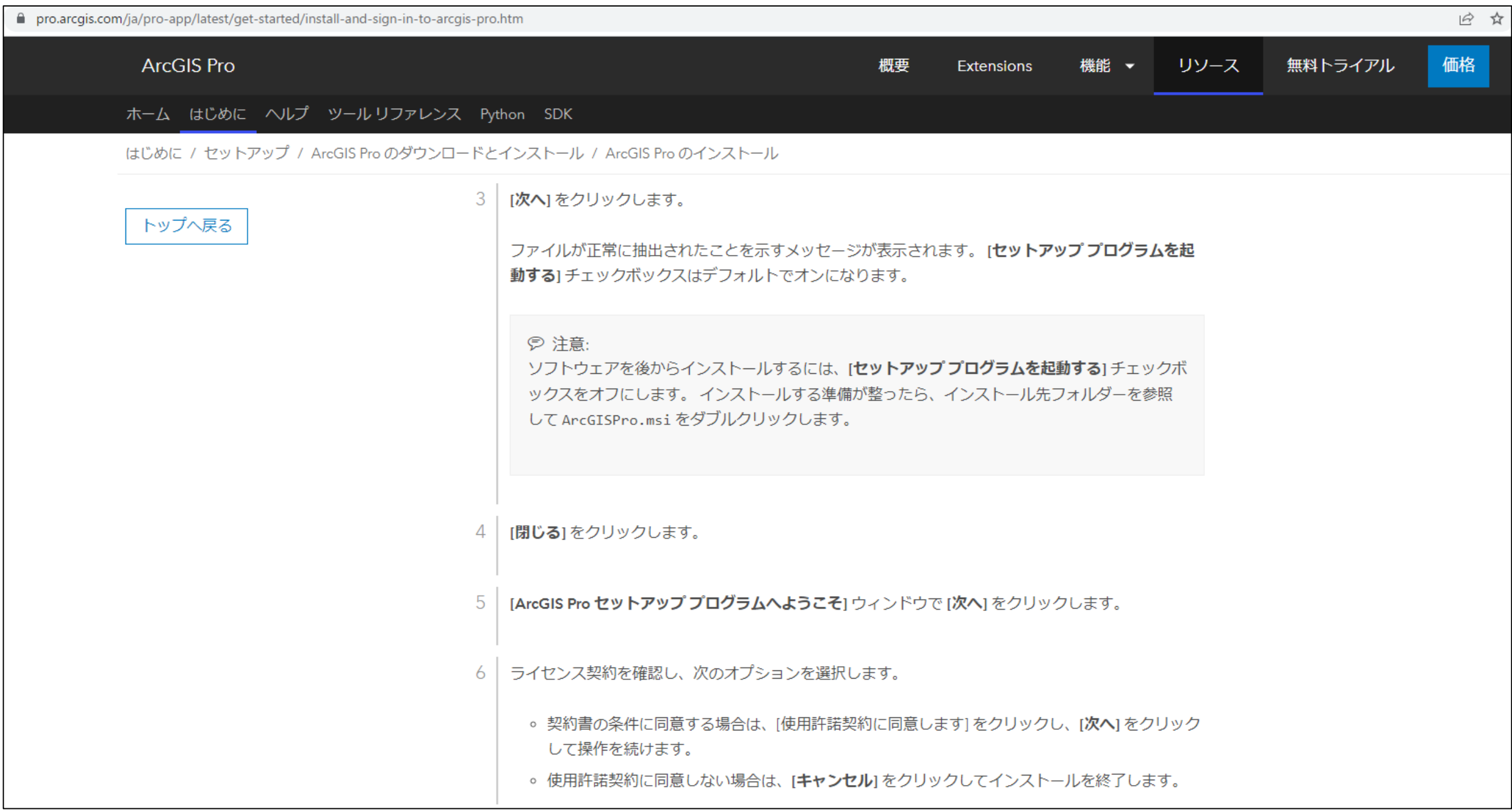

<https://pro.arcgis.com/ja/pro-app/latest/get-started/install-and-sign-in-to-arcgis-pro.htm>

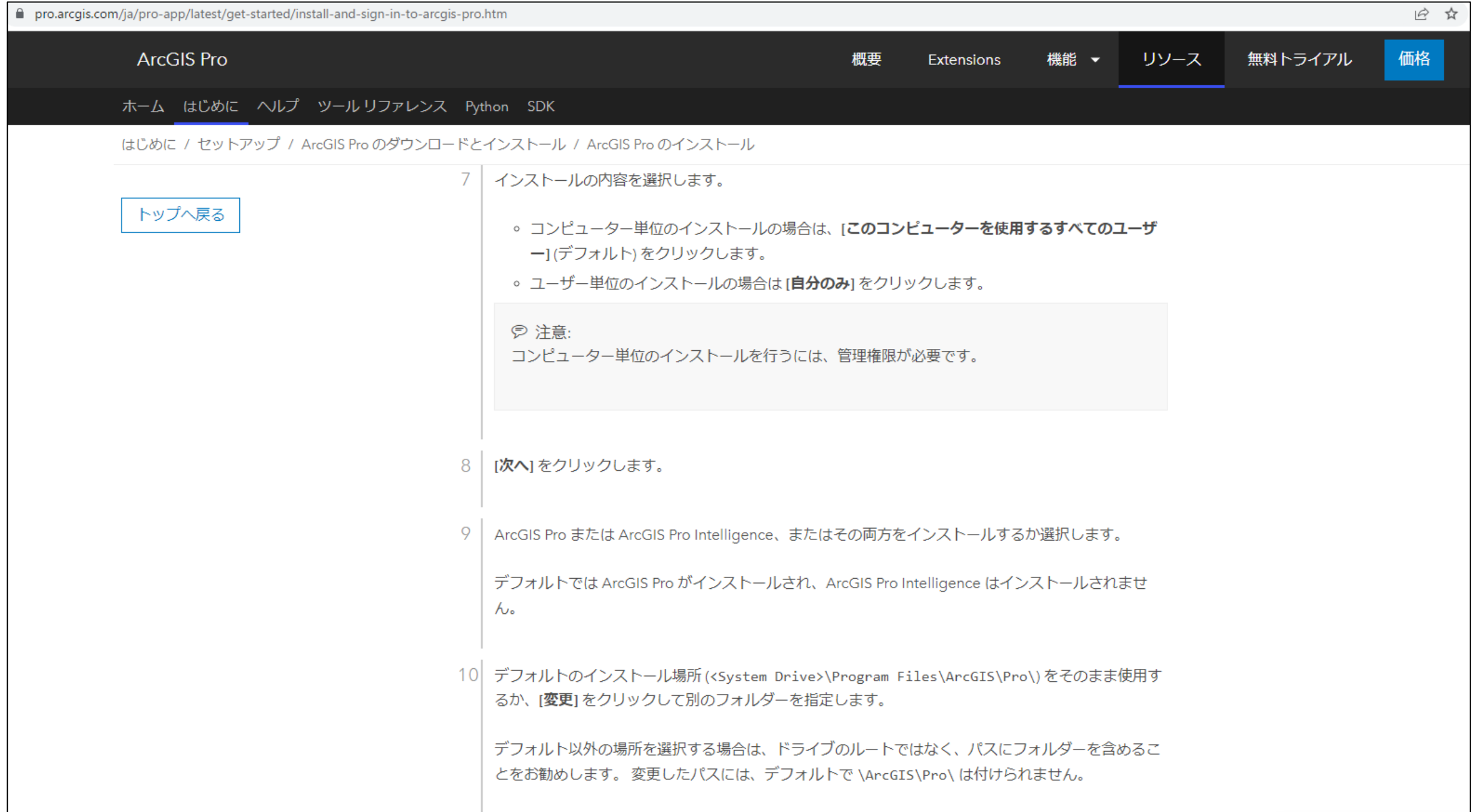

#### <https://pro.arcgis.com/ja/pro-app/latest/get-started/install-and-sign-in-to-arcgis-pro.htm>

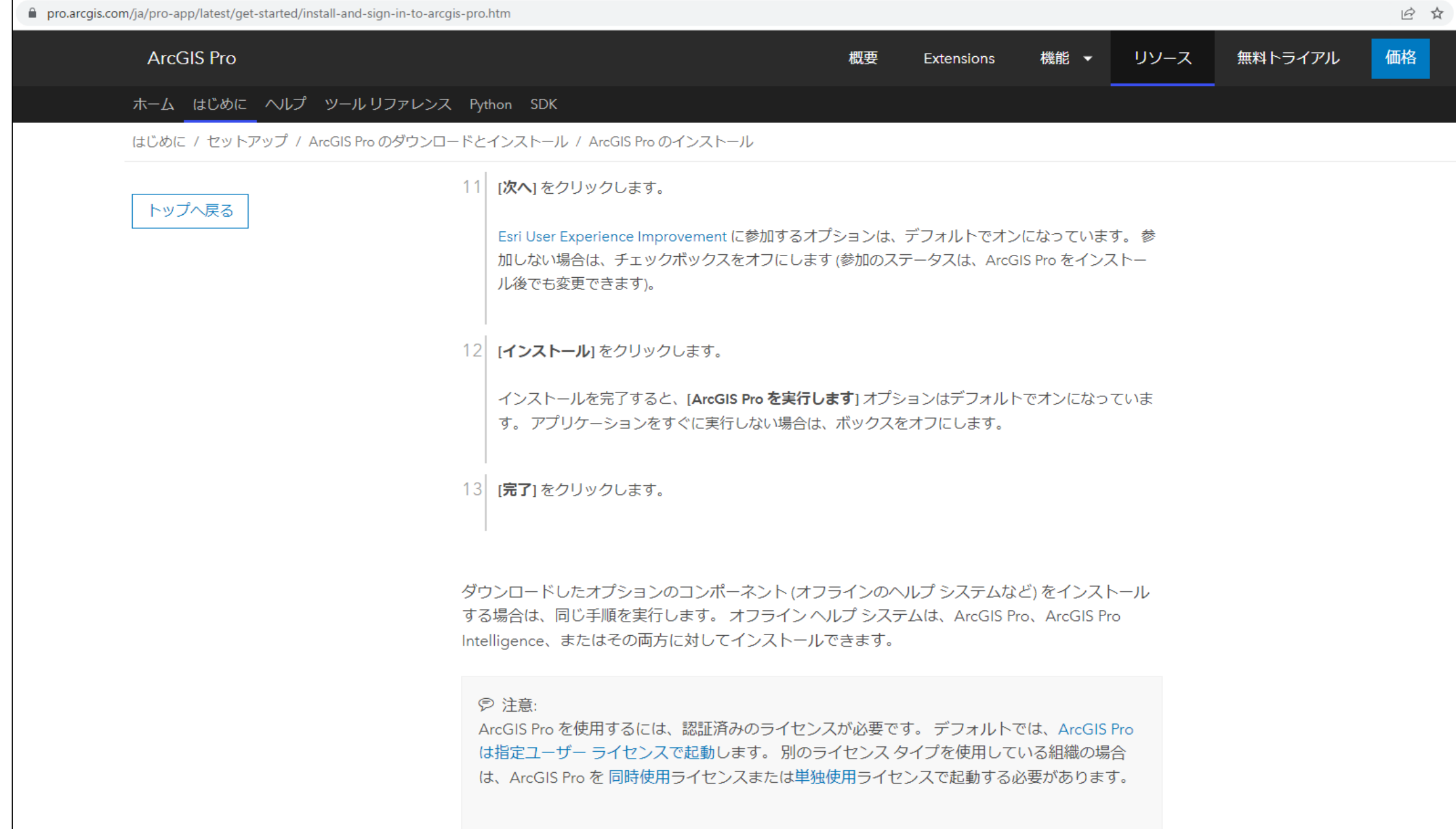

<https://pro.arcgis.com/ja/pro-app/latest/get-started/install-and-sign-in-to-arcgis-pro.htm>

### Below, after installation

### Add-in tools after installing ArcGIS Pro

Download the conversion tool from the URL below [https://doc.esrij.com/pro/get-started/setup/user/addin\\_tool/](https://doc.esrij.com/pro/get-started/setup/user/addin_tool/)

日本国内用のツールはアドインツールとして提供しています。任意のツールをダウンロードし、インストールしてご利用ください。

ダウンロード

#### 変換ツール(国内データ) for ArcGIS Pro

日本の各種団体で規定・提供されている什様のデータを ArcGIS Pro で利用できるようにするための変換ツール

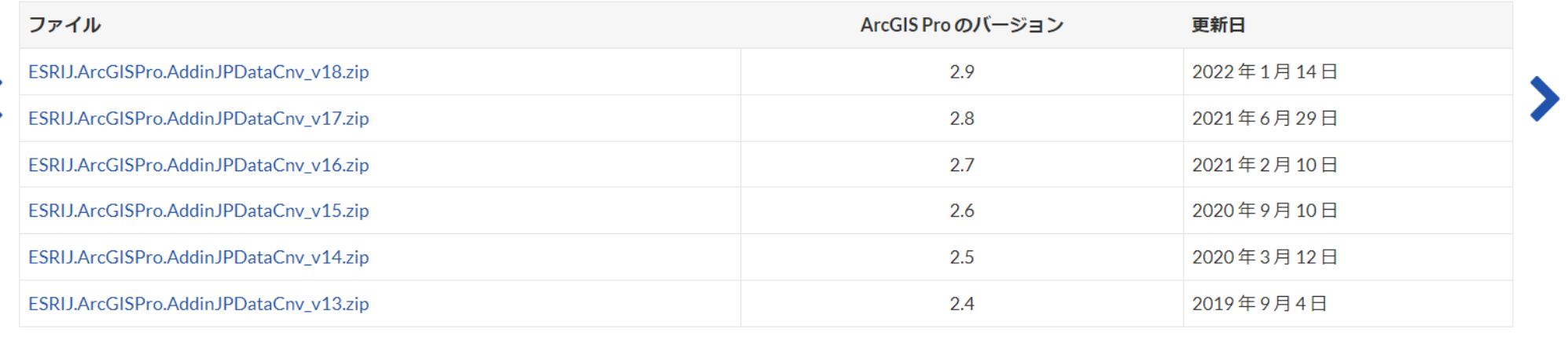

#### Click here for detailed instructions

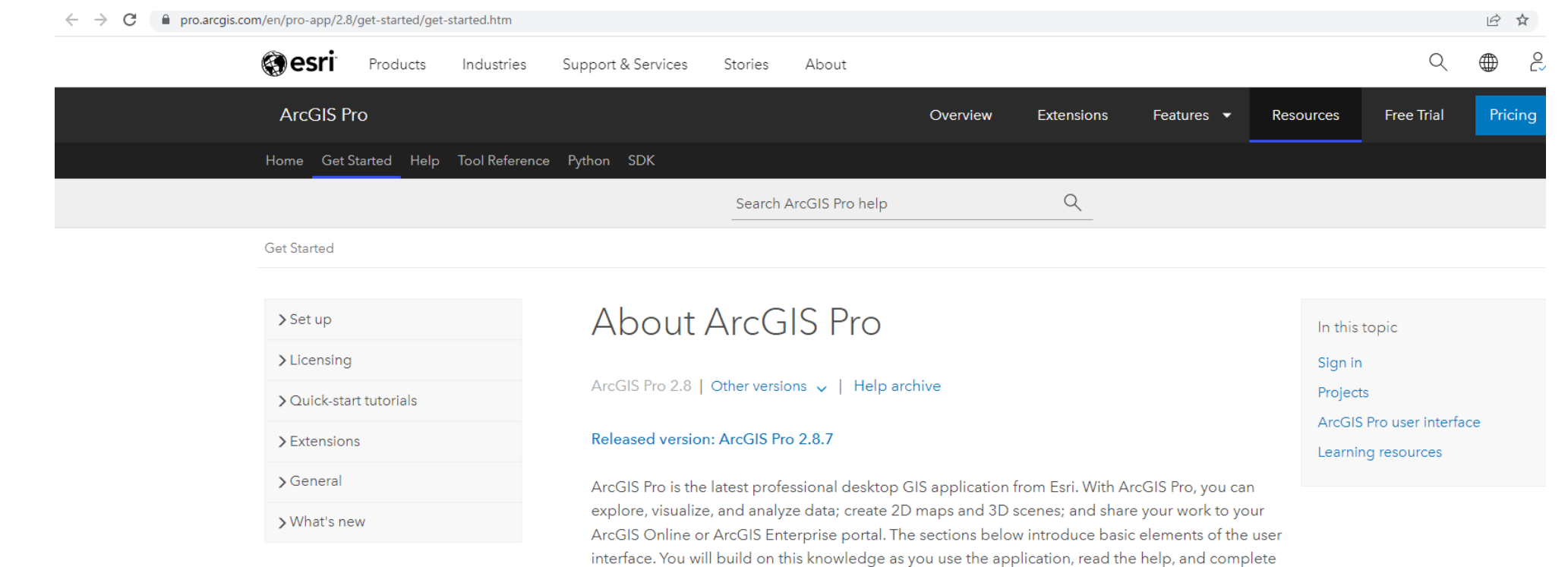

#### Sign in

the tutorials.

To start using ArcGIS Pro, you typically sign in with the credentials of your ArcGIS Online or ArcGIS Enterprise organization. Signing in is required if your software license is managed by your ArcGIS organization, which it is by default. Signing in also enables you to access web content, such as web maps, stored in your organization and other online repositories.

#### Projects

In ArcGIS Pro, a body of related work-consisting of maps, scenes, layouts, data, tables, tools, and connections to other resources-is typically organized in a project. By default, a project is stored in the commencement for their received in River learns also concernations. There is a material of the four factorism

#### <https://pro.arcgis.com/en/pro-app/2.8/get-started/get-started.htm>

### ArcGIS Resource Collection

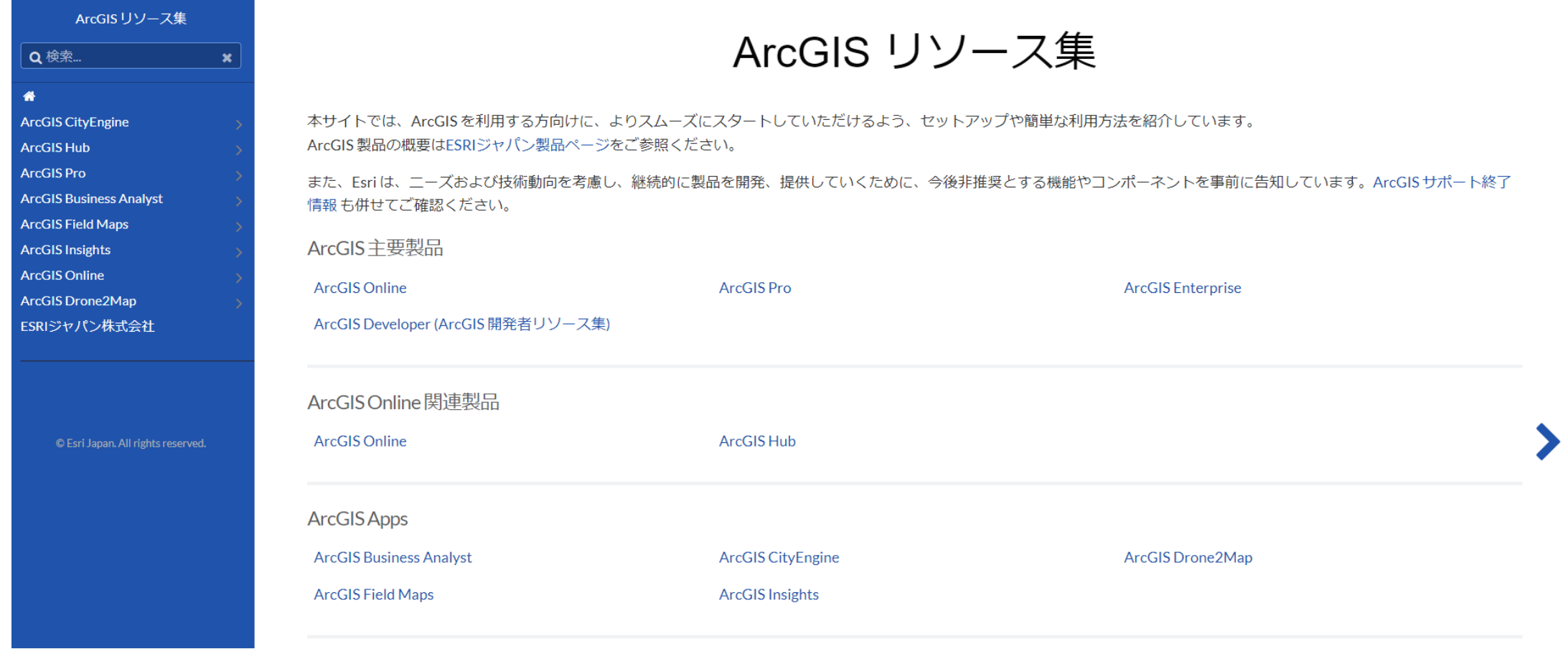

<https://doc.esrij.com/>

## For self-study: Learn ArcGIS

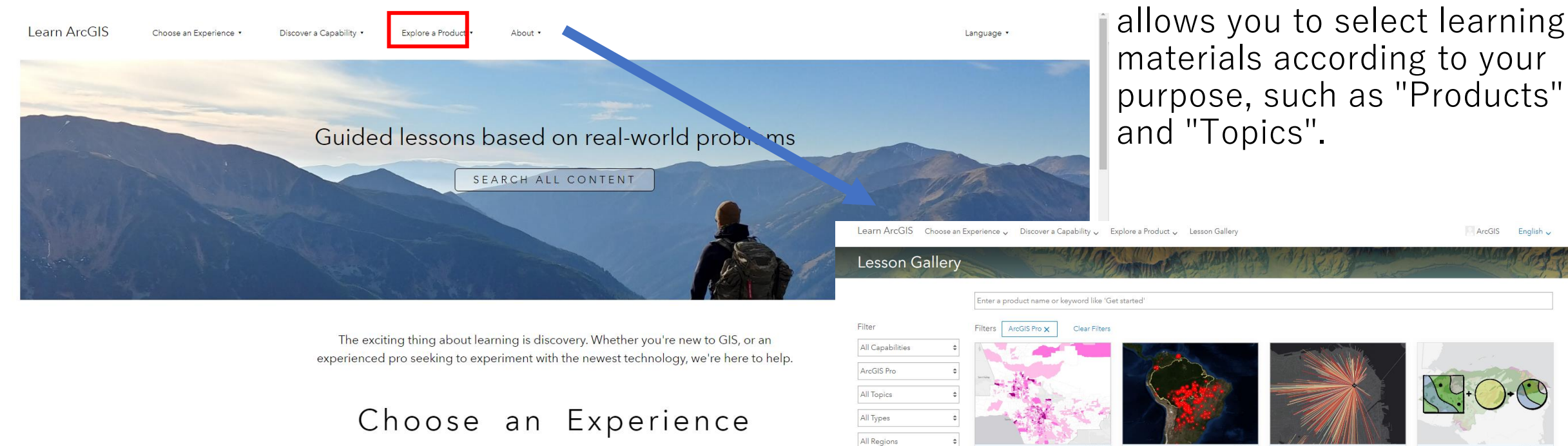

All Roles Modern GIS - Mapping and Modern GIS - Sharing & **Presenting Spatial** Cartography Clear Filters earn how to make stunning maps to Information show off your data in the best way Learn ways to manage data and share possible. your maps and apps so that others car use them **4** 3 hr 33 min (4 2 hr 30 min

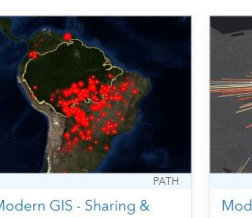

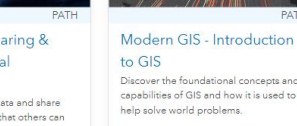

**4** 2 hr 27 min

The filter on the left side

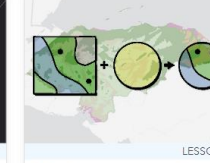

ArcGIS English

Clip features to a region Evtrart data within a study araa's boundarie

 $@10 min$ 

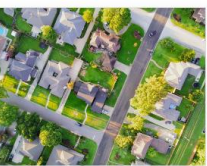

### Operation Movie ([YouTube\)](http://www.youtube.com/user/ESRIJapan/)

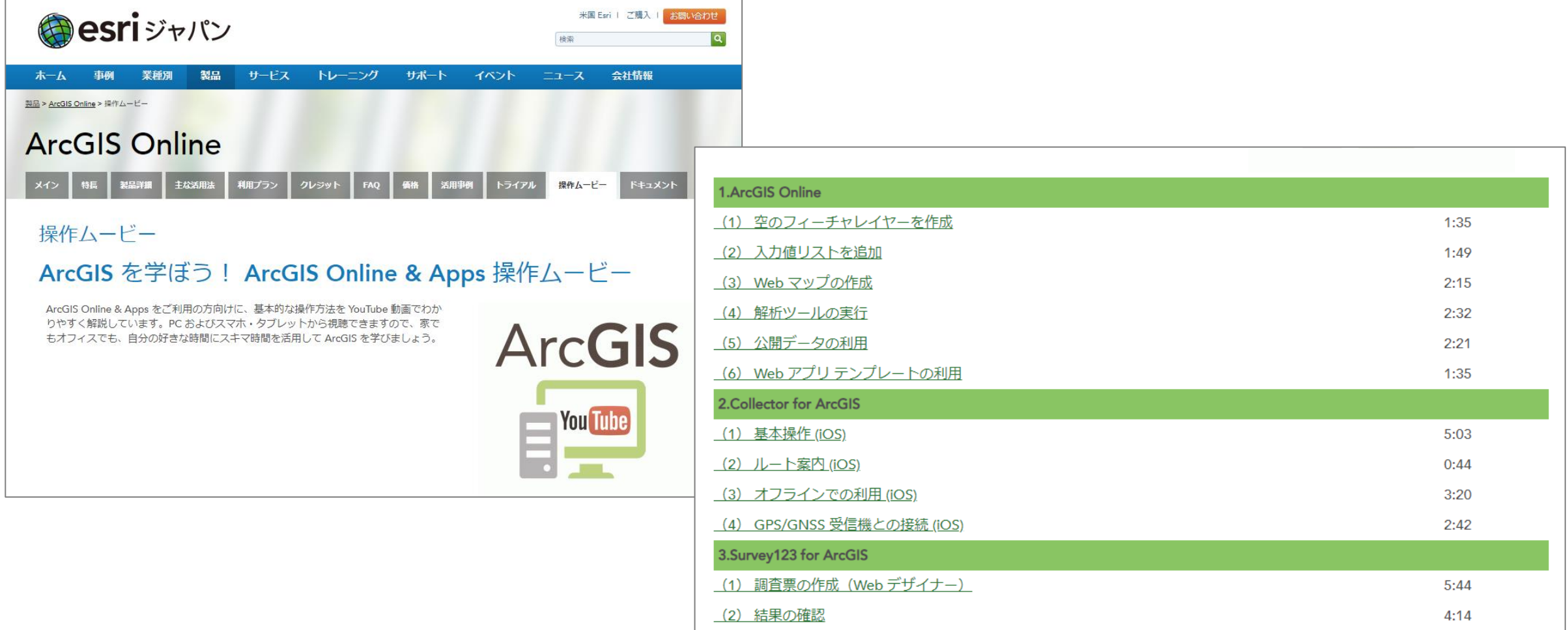

<https://www.esrij.com/products/arcgis-online/tutorial/>

## Sign in to ArcGIS Pro (running on local PC)

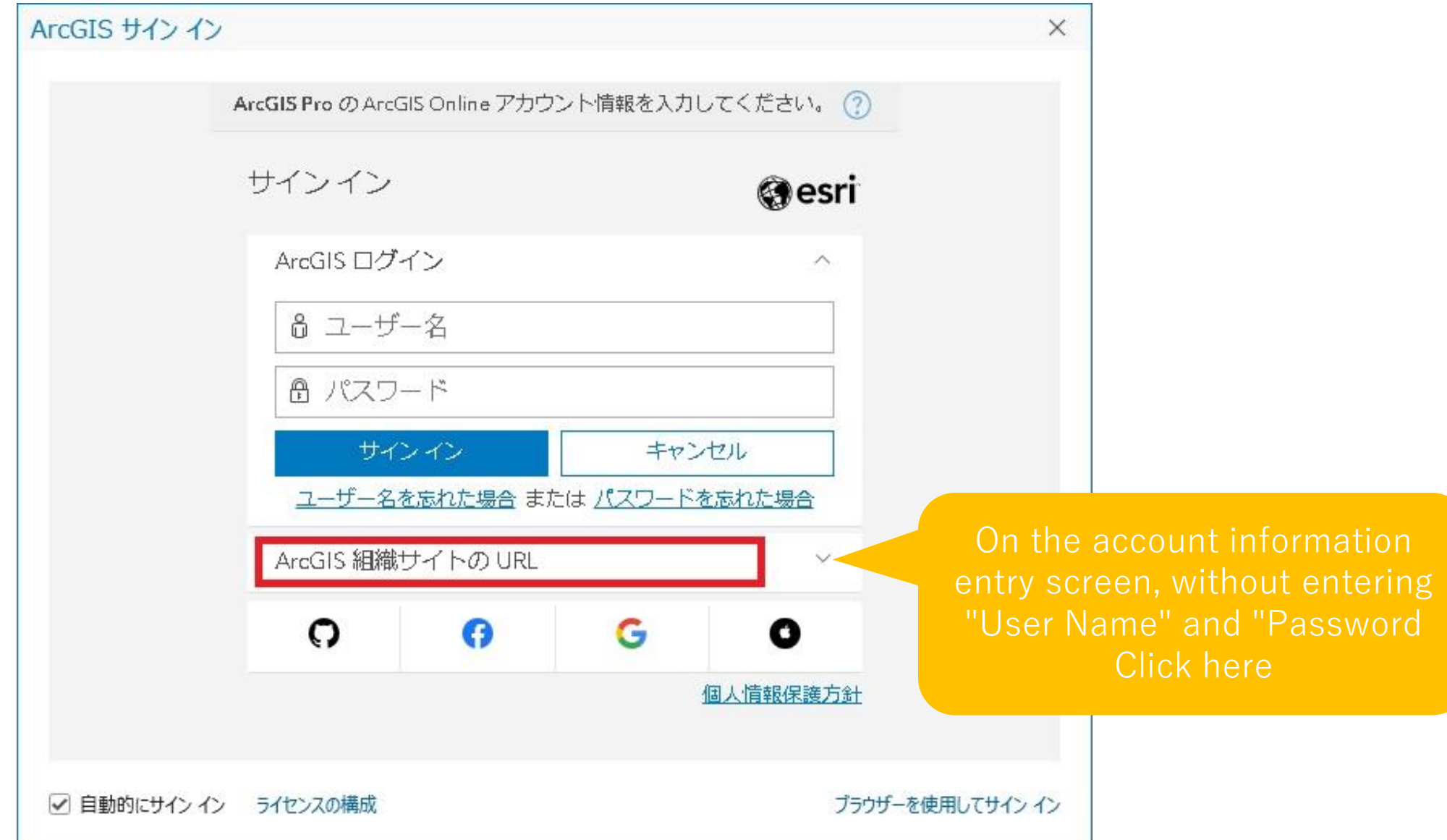

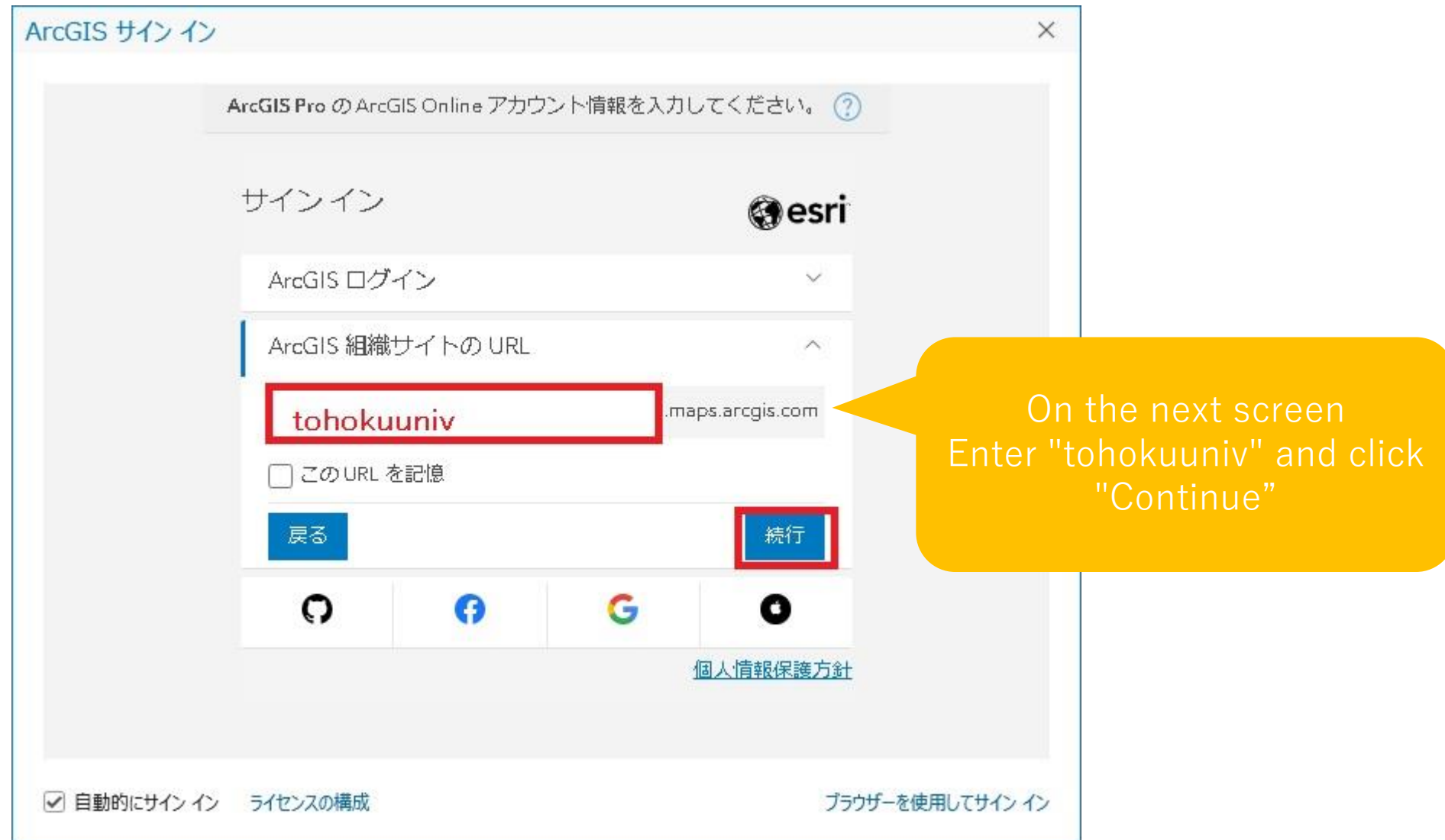

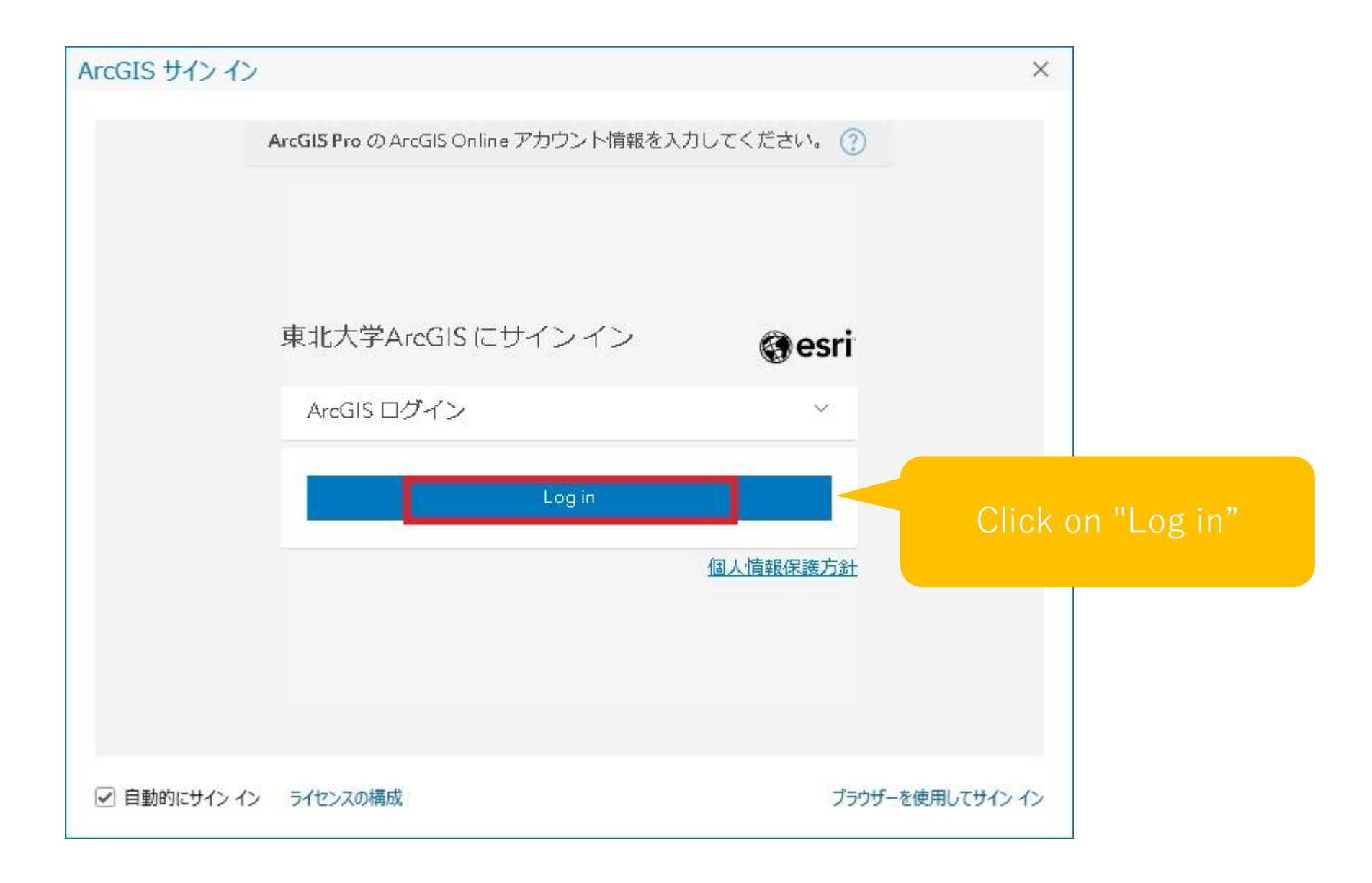

### To sign in again

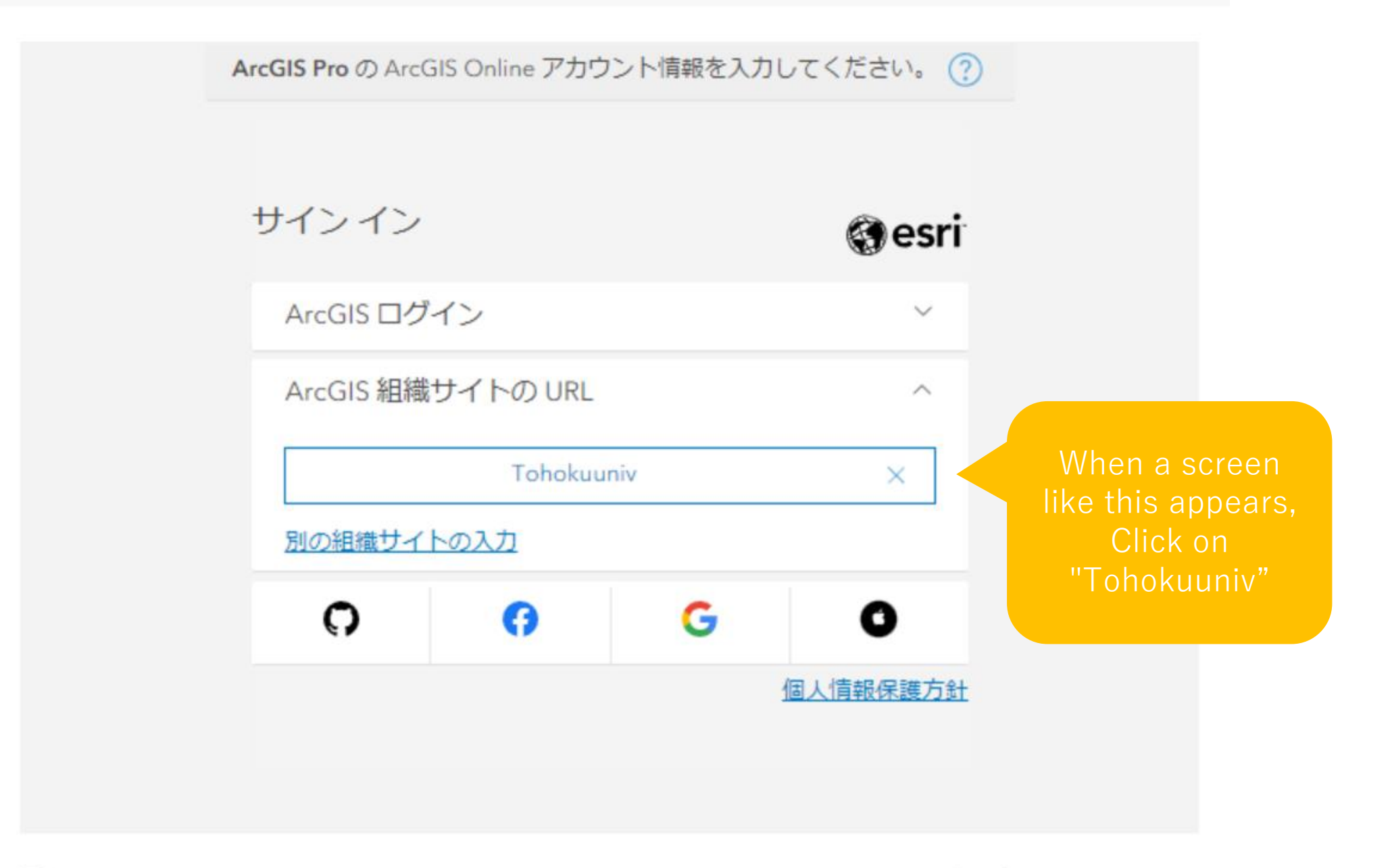

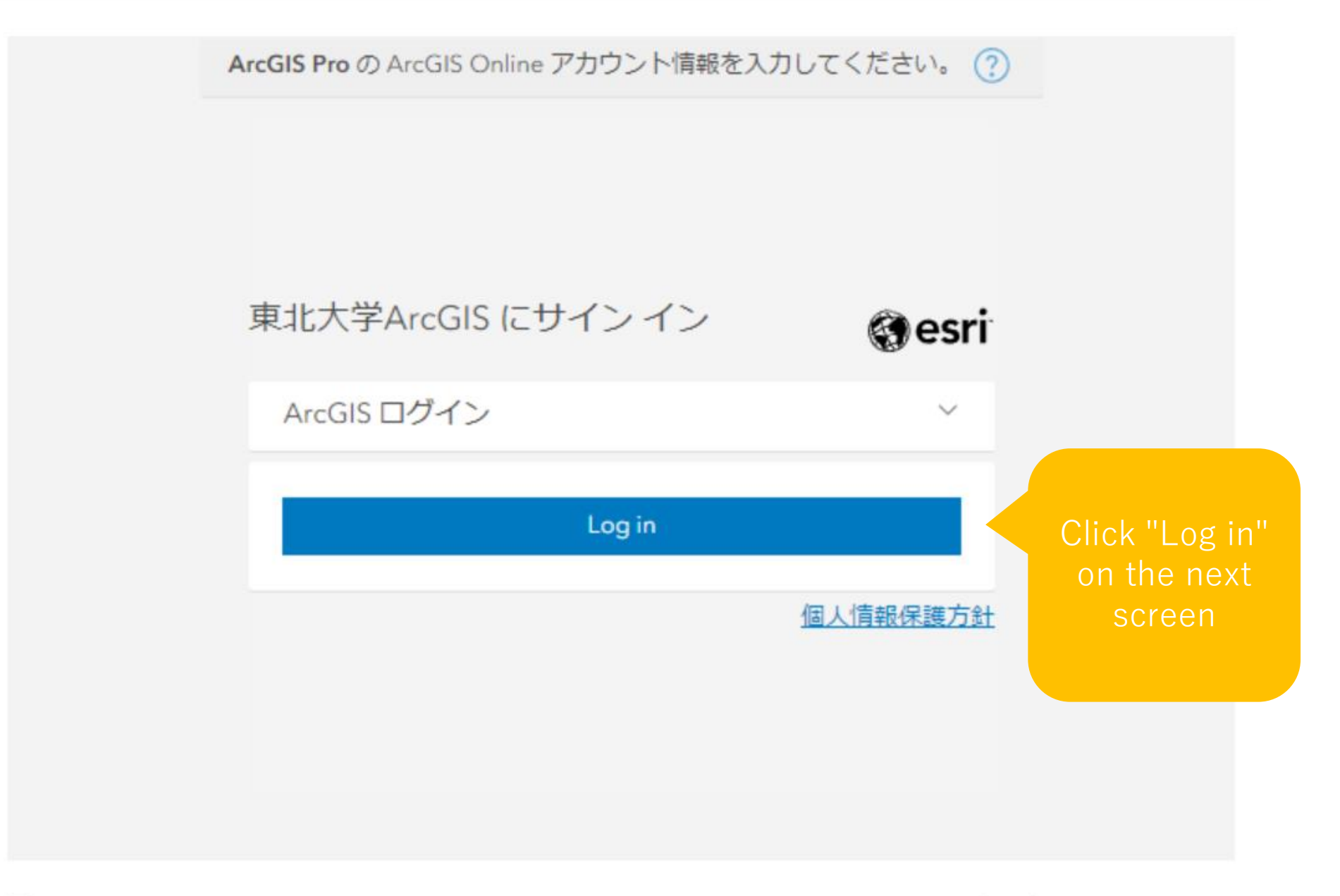

☑ 自動的にサインイン

 $\times$ 

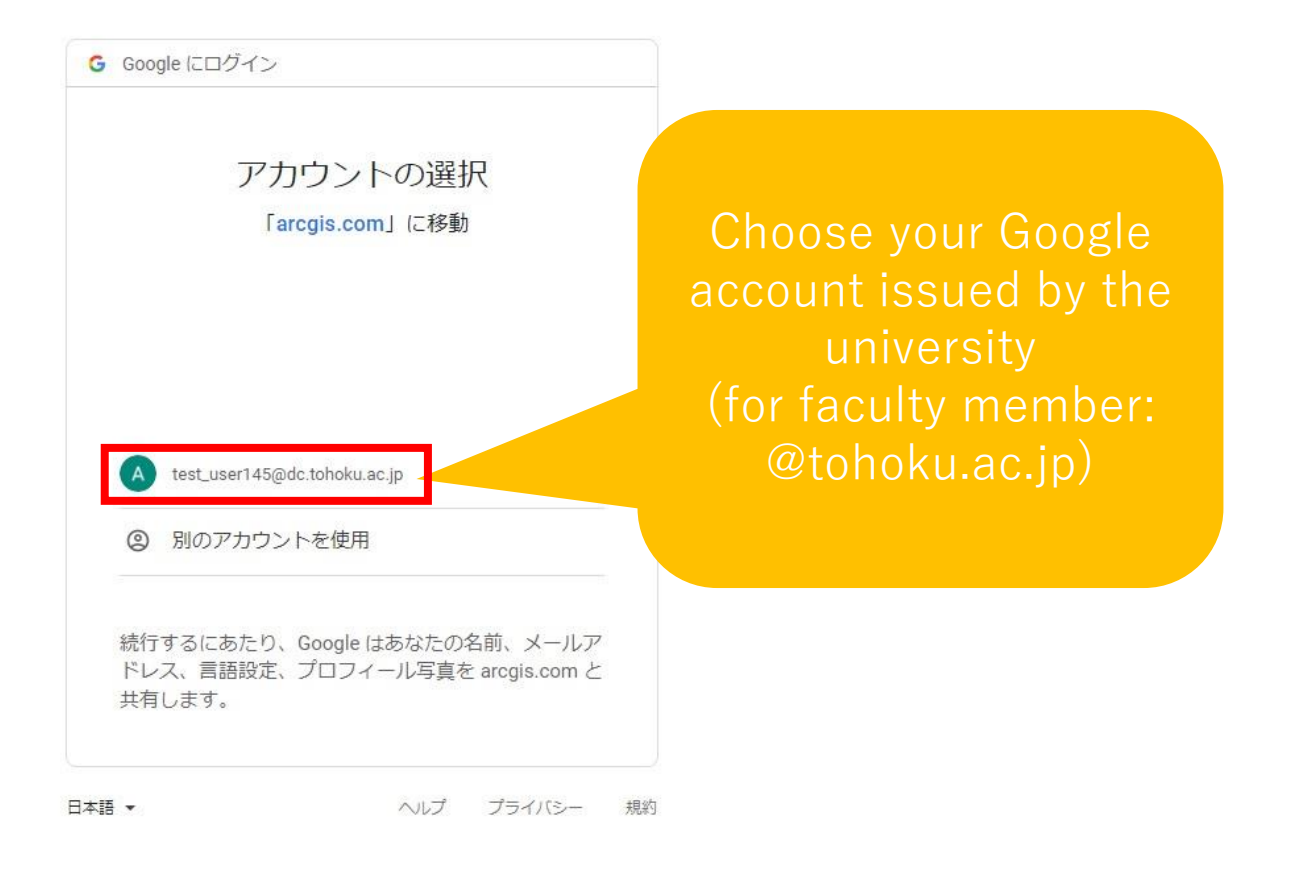